# 排除UC伺服器中的殭屍/已停用的進程故障

### 目錄

簡介 必要條件 需求 採用元件 背景資訊 使用UCOS管理CLI檢查殭屍 手動排除/清除殭屍故障 重新啟動相應的服務 重新啟動伺服器 終止父進程 驗證

# 簡介

本文檔介紹如何使用Admin CLI登入時在CUCM、IMnP和其他思科UC產品上看到的殭屍進程。

# 必要條件

### 需求

思科建議您瞭解使用UC伺服器的管理CLI:

- 思科整合通訊管理員(CUCM)
- Cisco Unified Instant Messaging and Presence Server(IMnP)
- Cisco Unity連線伺服器(CUC)

### 採用元件

本文件所述內容不限於特定軟體和硬體版本。

本文中的資訊是根據特定實驗室環境內的裝置所建立。文中使用到的所有裝置皆從已清除(預設 )的組態來啟動。如果您的網路運作中,請確保您瞭解任何指令可能造成的影響。

## 背景資訊

統一通訊伺服器基本上是基於Linux作業系統的應用程式。當一個進程死於Linux時,並不是所有進 程都立即從記憶體中移除,它的進程描述符(PID)停留在記憶體中,只佔用很少的記憶體量。此進程 將變為已失效進程,並且該進程的父進程將收到其子進程已死亡的通知。然後,父進程應讀取失效 進程的退出狀態,並將其從記憶體中完全刪除。使用wait()系統呼叫完成此操作後,將從進程表中刪 除殭屍進程。這被稱為獲取殭屍進程。這通常發生得很快,因此您不會看到殭屍進程累積在系統中

但是,有時父進程不執行wait()訊號呼叫,並且子進程將保留在記憶體中直到被清除。換句話說,殭 屍進程是一個其執行已完成的進程,但它仍然具有進程表中的條目,因為父進程仍需要讀取其子進 程的退出狀態。

### 使用UCOS管理CLI檢查殭屍

在CLI中,可以使用show process load 指令檢查殭屍是否存在。

14 admin: snow process load 15 admin: show process load 16 top - 08:43:47 up 48 days, 4:20, 1 user, load average: 9.86, 6.17, 4.17 17 Tasks: 879 total, 1 running, 861 sleeping, 0 stopped, 17 zombie 18 Cpu(s): 40.9%us, 10.2%sy, 0.4%ni, 48.1%id, 0.1%wa, 0.0%hi, 0.2%si, 0.0%st 19 Mem: 8062228k total, 7888104k used, 174124k free, 78128k buffers 20 Swap: 4095996k total, 2891264k used, 1204732k free, 2368392k cached<br>21 PID USER PR NI VIRT RES SHR S %CPU %MEM TIME+ COMMAND 22 20038 xcpuser 20 0 813m 627m 21m S 18.9 8.0 4756:46 iabberd

### 手動排除/清除殭屍故障

除了前面提到的用於儲存PID的微記憶體之外,殭屍進程不使用任何系統資源,但會保留其進程 ID。在UC伺服器中,提供給系統的記憶體大,因此系統由於存在殭屍而耗盡其他進程的PID的可能 性很小。

因此,殭屍可以留在系統上,在下次系統重新啟動時,這些殭屍會自**動被清除**。

但是,如果要求清除系統中的殭屍程式,您可以遵循特定的操作線

#### 重新啟動相應的服務

需要找出相關的流程,從而找出洩露子流程的服務。

1. 在CLI輸出中,執行show process list和show process list detail的輸出。

3476 admin: show process list detail 3477 PID ARGS 3478 PID PPID USER COMMAND 3765 admin: show process list 3766 PID ARGS PID COMMAND 3767

2. 在文本編輯器中複製輸出,並在檔案中搜尋文本「已失效」。

3. 記下那些已失效進程的進程ID(pid)和父進程ID(ppid)。

4. 在文檔中跟蹤PPID以查詢關聯的進程。

CUCM:在檔案中搜尋「已停用」文本時,我發現存在一個22908已停用的PID。

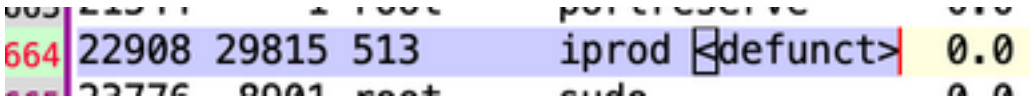

該PID的PPID無效29815在文檔中跟蹤29815時,我認為該進程與AMC服務相關。

3664: 22908 29815 513 iprod <defunct> 0.0 0.0 1231 0 0 0 Sun 3740: 29815 29812 513 amc 0.8 1.5 6877007 102 125112 83187 3955: 29815 | \ /usr/local/cm/bin/amc /usr/local/cm/conf/amc/amcCfg.xml

解決方案 — 重**新啟動此節點上的AMC(警報管理**器和收集器服務)清除殭屍。

#### 範例 2

CUCM:搜尋已停用的文字的檔案時,可以看到存在已停10025的PID引數。

Line 204: 10025 26732 root sudo <defunct>

該PID的PPID無效。26732文檔中的跟蹤服務26732,您會看到該進程與跟蹤收集服務相關。

Line 201: 10025 26732 root sudo <defunct>  $0.0 \t 0.0$ 1099  $\circ$  $\circ$ 0 Mon Jan 11 10:0 sudo <defunct> 0.0 0.0 1099 0 0 0 Mon Jan 11 10:0<br>tracecollection 0.0 2.0 8669698 34069 163696 821564 Thu Oct 8 16:<br>m/hin/tracecollectionservice /usr/local/cm/conf/tracecollectionCfq yml Line 273: 26732 1 5 1 3 Line 578: 26732 /usr/local/cm/bin/tracecollectionservice /usr/local/cm/conf/tracecollectionCfg.xml

解決方案 — 重新啟動此節點上的跟蹤收集服務將清除殭屍。

#### 範例 3

CUCM:在搜尋已失效文本的檔案時,您會看到有一個已失效23959PID引數。

Line 252: 23959 26764 513 du <defunct>  $0.0 \quad 0.0$ 3725

該PID的PPID為26764。在文檔中的跟蹤26764,我看到該進程與CDR儲存庫服務(cdrrep)相關

Line 249: 23959 26764 513 du <defunct> 0.0 0.0 3725  $\mathbf{1}$  $\Omega$ Line 276: 26764 1 513 0.2 1.0 9631438 15471 80840 53688 cdrrep Line 581: 26764 /usr/local/cm/bin/cdrrep /usr/local/cm/conf/cdrrep/cdrrepCfg.xml

解決方案 — 重新啟動CDR儲存庫服務清除此殭屍程式。

#### 範例 4

CUC:在搜尋已停用的文本的檔案時,您會看到有三個PID 325、370和387已停用。

: 325 7827 265 sftp <defunct> 0.0 0.0 940 sftp <  $defunct> 0.0 0.0 943$ : 370 7827 265  $sttD <$ defunct> 0.0 0.0 : 387 7827 265 943

所有這些PID的PPID是7827。在文檔中跟蹤7827時,可以看到該進程與連線檔案同步器服務相關。

415: 7827 /opt/cisco/connection/bin/CuFileSync 1509: 325 7827 265 sftp < defunct> 0.0 0.0 1511: 370 7827 265 sftp  $<$ defunct $>$  0.0 0.0 sftp <defunct> 0.0 0.0 1513: 387 7827 265

解決方案 — 重新啟動**連線檔案Syncer服**務會清除殭屍程式。

#### 範例 5

IMnP: 搜尋已失效文本的檔案時, 您會看到有一個PID 1806已失效。

# 1775 sftpuser ssh <defunct>

該PID的PPID是1775。在文檔中跟蹤1775時,您會看到該谁程是到同一集群中另一個IMnP節點的 SFTP連線。

287: 1775 sftp sftpuser@imnpsub.emea.lab 511: 1775 1 sftpuser sftp 0.0 0.0 944 512: 1806 1775 sftpuser ssh < defunct> 0.0 0.0 1

解決方案 — 在IMnP中,可能會看到SFTP擁有的已停用的SSH進程。它們被發現是無關緊要的,可 以通過重新啟動服務器將其刪除。

#### 重新啟動伺服器

重新啟動相關伺服器會清除進程表中的所有過時條目,從而清除系統中的殭屍。

#### 終止父進程

在Linux中,無法像使用SIGKILL訊號終止正常進程的方式終止殭屍進程 — 殭屍進程已死。但是 ,您可以終止父進程。該場景中使用的命令為:

#### kill -9 <ppid>

聯絡TAC以執行此解決方法。在終止父進程時確保小心,以確保不會突然中斷任何關鍵服務。

# 驗證

清除殭屍程式後,使用同一命令show process load檢查殭屍程式計數。

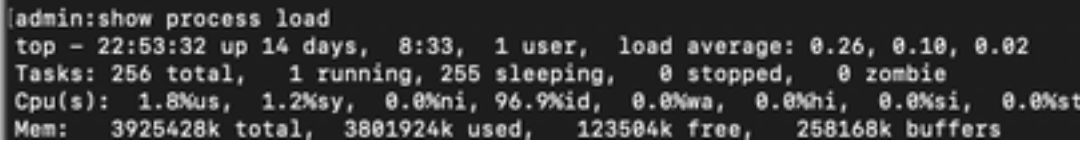